# MM-DOCS

### Full documentation

#### **Publication Date** : 2023-10-17

*This box will disappear when printing*

# **Content**

- [MM-DOCS](#page-1-0)
	- [Features](#page-1-1)
	- [Prerequisites](#page-2-0)
	- [Quick](#page-2-1) start
- [Demonstration](#page-2-2) page
	- [Customization](#page-2-3)
	- [Text](#page-3-0)
	- [Buttons](#page-3-1)
	- Local files and [images](#page-4-0)
	- Links, footnotes and [comments](#page-5-0)
	- [Citations](#page-6-0)
	- [HTML](#page-7-0)
	- Critic and [comments](#page-7-1)
	- [Emoji](#page-7-2) and icons
	- [Lists](#page-8-0)
	- [Tables](#page-9-0)
	- [Plantuml](#page-9-1)
	- [Mermaid](#page-10-0)
	- [MathJax](#page-11-0)
	- [Admonition](#page-12-0)
	- Code [Highlight](#page-12-1)

[mkdocs-print-site-plugin](https://timvink.github.io/mkdocs-print-site-plugin/)

- [Abbreviations](#page-14-0)
- Smart [symbols](#page-14-1)
- [Task](#page-14-2) list
- [Macros](#page-14-3)
- Jinja [templates](#page-15-0)
- [Includes](#page-15-1)
- [Environment](#page-15-2) variables
- Extra
	- [Variables](#page-16-0)
		- [Context](#page-16-1)
		- [Page](#page-16-2)
		- [Config](#page-17-0)
	- [Revisions](#page-19-0)
- [Download](#page-20-0)

# <span id="page-1-0"></span>MM-DOCS

This project is used to produce all forms of documentation for the service using Markdown and other repository friendly markup languages.

The documentation is created using the mm-docs docker bundle:

<https://github.com/majkinetor/mm-docs>

#### <span id="page-1-1"></span>Features

- Write documentation in extended Markdown, HTML, PlantUML and other markup languages
- Beautiful responsive design using material theme
- Navigational bar, TOC, search, internationalization, and various rich presentation functionalities
- Rich diagrams and interface mockups using PlantUML
- Macros can be written in python
- PDF export for each page or full site
- Single page with entire documentation
- Live reload during editing
- GitLab/GitHub repository connection for editing within a browser
- Automated AppVeyor build and deploy to GitHub pages using Ubuntu image
- Cross platform for hosting and development

### <span id="page-2-0"></span>**Prerequisites**

- Docker
- PowerShell (optional, developer friendliness)
	- [Invoke-Build](https://www.powershellgallery.com/packages/InvokeBuild) module

### <span id="page-2-1"></span>Quick start

To edit documentation:

- Clone/use new project [template](https://github.com/majkinetor/mm-docs-template)
- Add new documents somewhere in the source\docs hierarchy.
- Add document path to TOC (file: source\mkdocs.yml ; yaml key: nav) to make page visible in the navigation section, otherwise, the page is available via direct link.

Start development server - run in PowerShell Invoke-Build Run . The command is syntax sugar for running docker containers. To build static site run Invoke-Build Build.

✏️ **Last Change**: 2023-10-17 22:25 **Publication Date**: 2023-10-17 22:27

# <span id="page-2-2"></span>Demonstration page

[mm-docs](https://github.com/majkinetor/mm-docs) demonstration page.

For more details about included tools see:

- [Mkdocs](https://www.mkdocs.org/)
- Mkdocs Material [Extensions](https://squidfunk.github.io/mkdocs-material/extensions/admonition)
- [PlantUML](http://plantuml.com/)
- [MathJax](https://www.mathjax.org/)
- [Jinja](https://jinja.palletsprojects.com/)

<span id="page-2-3"></span>Customization

- Color [palettes](https://squidfunk.github.io/mkdocs-material/getting-started/#color-palette)
- [Language](https://squidfunk.github.io/mkdocs-material/getting-started/#language)
- [Extending](https://squidfunk.github.io/mkdocs-material/customization/#extending-the-theme) theme

### <span id="page-3-0"></span>Text

**Unicode**: Мислим дакле постојим

#### Basic effects

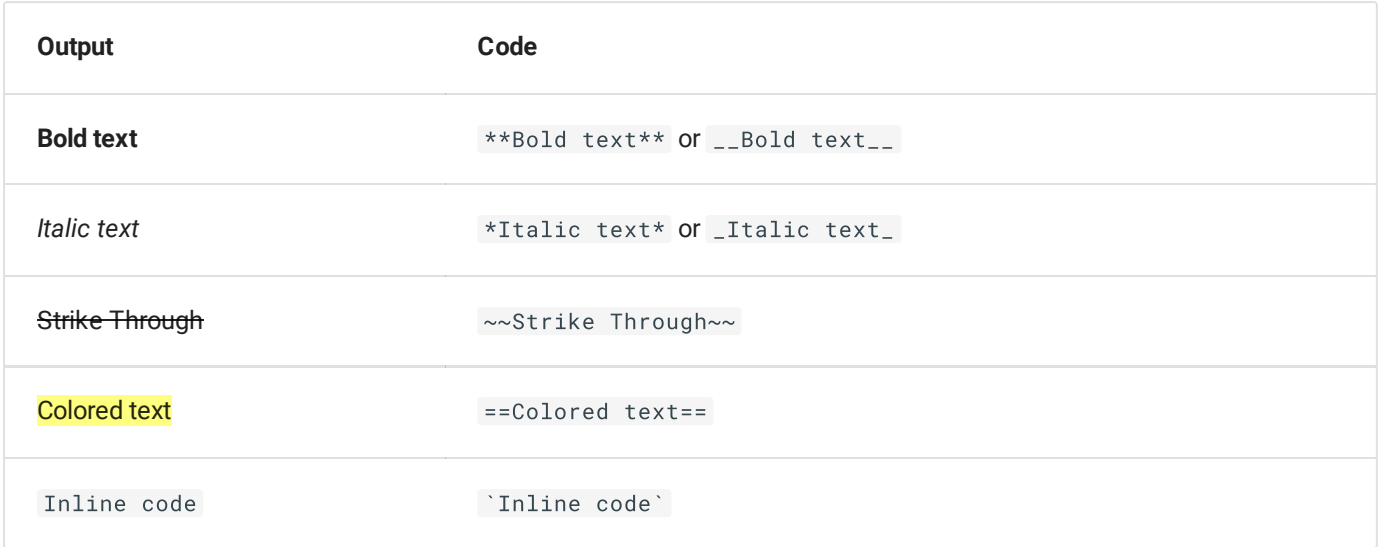

#### Subscript and supscript:

- $H \sim 2 \sim 0$
- $A^{\wedge}T^{\wedge}A$
- $\cdot$  H<sub>2</sub>0
- A <sup>T</sup>A

### <span id="page-3-1"></span>Buttons

#### **Adding button**

[Subscribe to our newsletter] $(\#)$ { .md-button }

**Subscribe to our newsletter**

### <span id="page-4-0"></span>Local files and images

```
![omg-lolcat](files/omg-lolcat.jpg)
```
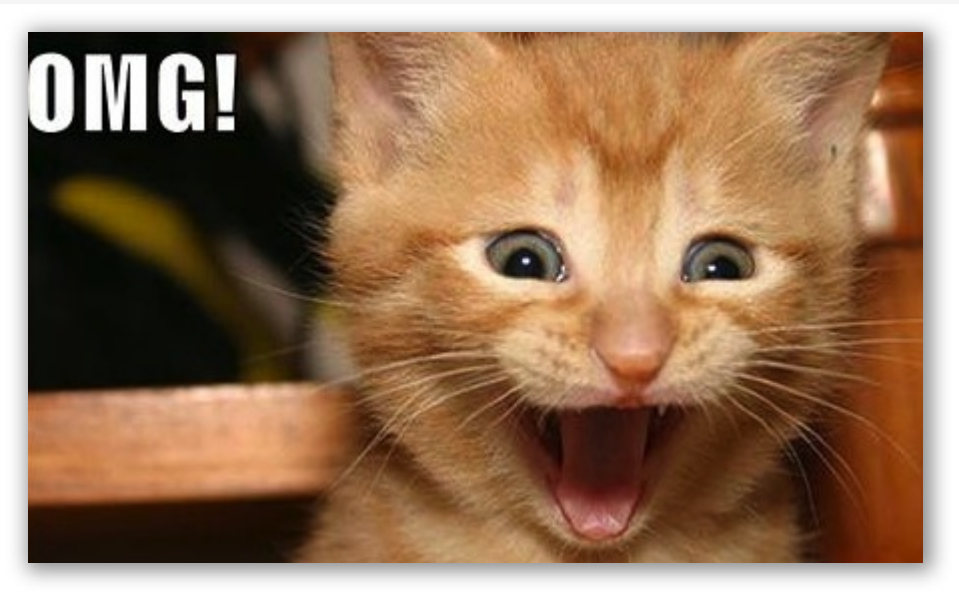

To align image and add some text next to it you must put in div with class result :

#### **Aligned image**

```
<div class="result" markdown>
![omg-lolcat](files/omg-lolcat.jpg){ align=left }
\langlediv>
```
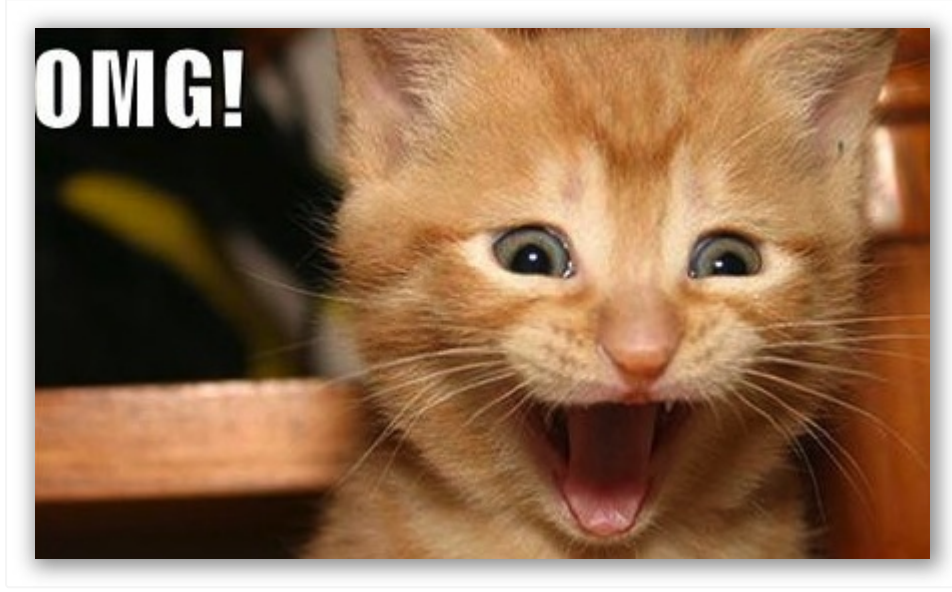

Some OMG cat is displayed here.

Some more text here...

Hotkeys

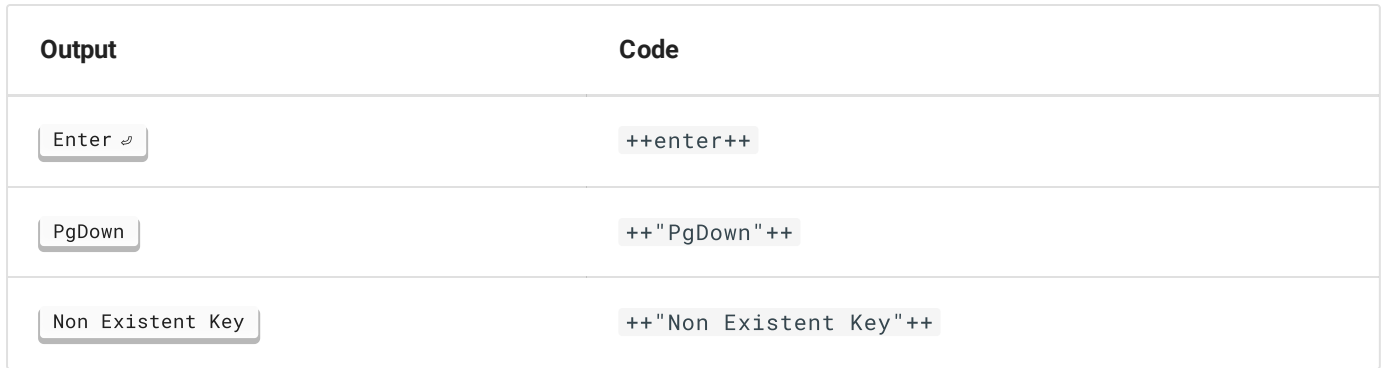

## <span id="page-5-0"></span>Links, footnotes and comments

### Links

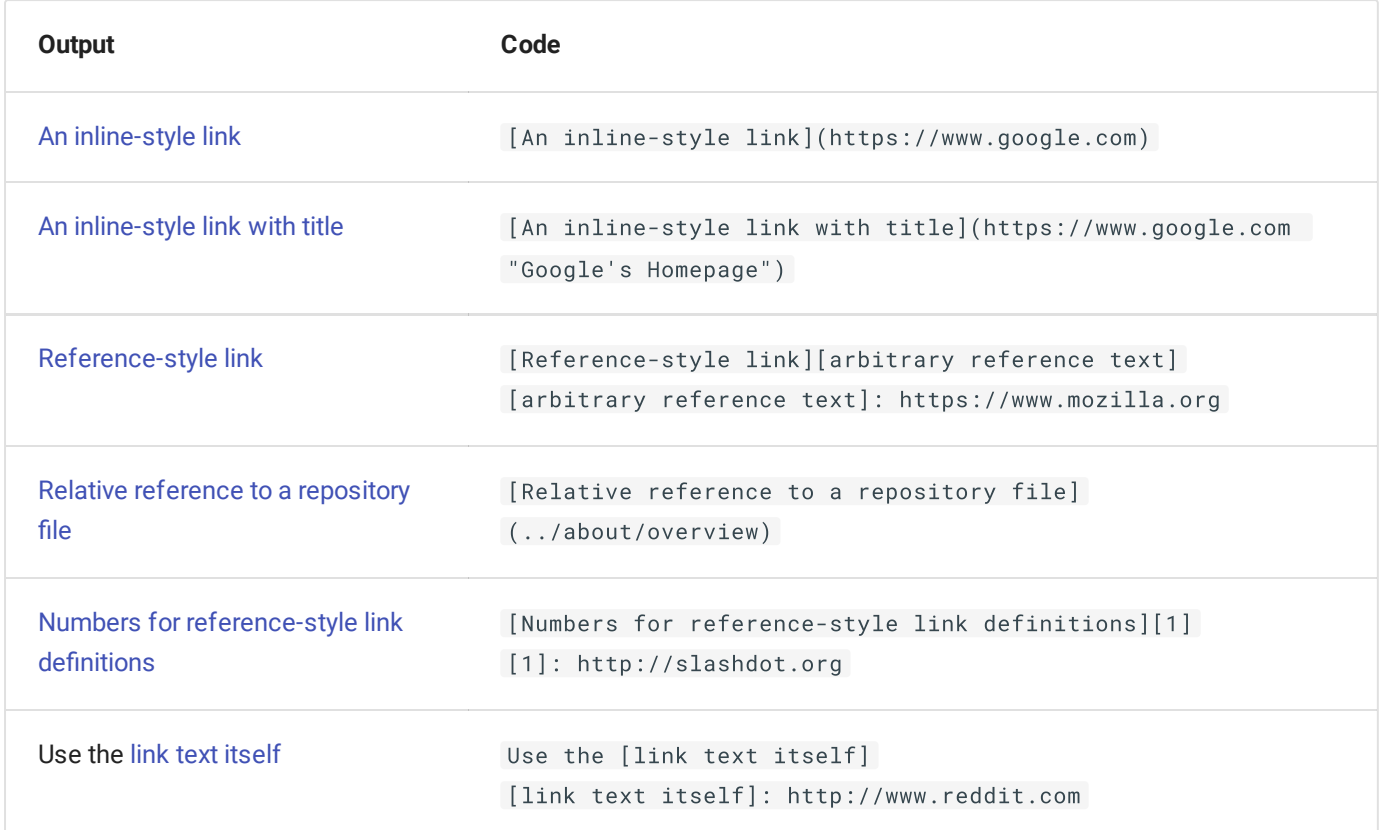

#### **Magic links and emails:** turned to links as recognized

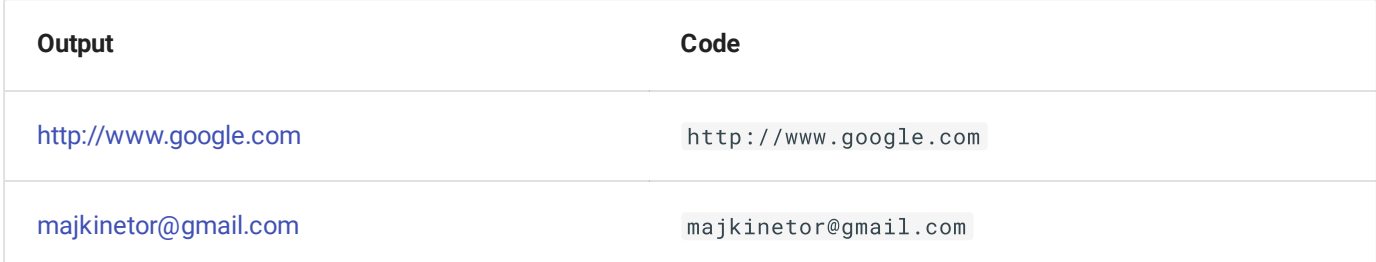

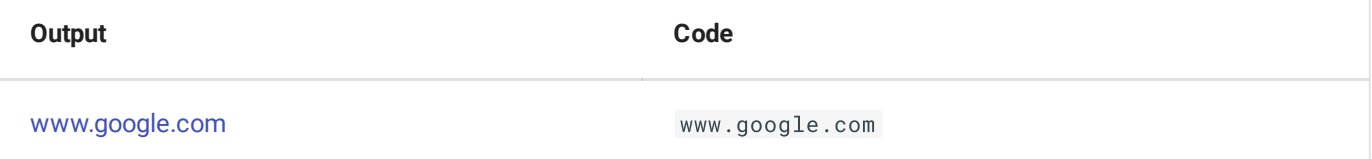

#### Footnotes

```
A text with a short footnote[^short]
[^short]: https://en.wikipedia.org/wiki/Note_(typography)
```
#### A text with a short footnote **[1](#page-16-3)**

```
A text with a long footnote[^long]
[\land\text{long}]:
    Lorem ipsum dolor sit amet, consectetur adipiscing elit. Nulla et euismod
    massa, nec semper lorem quam in massa.
    \ddotsccode
```
A text with a long footnote **[2](#page-16-4)**

#### **Comments**

```
The text contains 2 comments bellow this line which should not be visible.
[comment]: # (Developed using Visual Studio Code with plantuml extension: cinst
visualstudiocode; code --install-extension jebbs.plantuml)
[comment]: # (PlantUML version may influence diagrams. This document is developped with
1.2017.15: cinst plantuml --version 1.2017.15)
```
The text contains 2 comments bellow this line which should not be visible.

### <span id="page-6-0"></span>**Citations**

Lorem ipsum dolor sit amet, consectetur adipiscing elit. Nulla et euismod nulla. Curabitur feugiat, tortor non consequat finibus, justo purus auctor massa, nec semper lorem quam in massa. Inline:

Lorem ipsum dolor sit amet, consectetur adipiscing elit. Nulla et euismod nulla. Curabitur feugiat, tortor non consequat finibus, justo purus auctor massa, nec semper lorem quam in massa.

code in citations

Another citation line

### <span id="page-7-0"></span>**HTML**

HTML is allowed without restrictions. Custom styles are added in docs\\_css\extra.css file.

```
<div style='background-color: #fdd; padding:1em; text-align: center '>
    <font size="20">
        <span class="yellow bred pl1 pr1">cookies</span>
    </font>
\langlediv>
```
# cookies

### <span id="page-7-1"></span>Critic and comments

Here is some *incorrect* Markdown. I am adding this here. Here is some more text that I am removingtext. And here is even more text that I am adding. Paragraph was deleted and replaced with some spaces.

Spaces were removed and a paragraph was added.

And here is a comment on some text/\* This works quite well. I just wanted to comment on it. \*/. Substitutions <mark>i<del>s</del>are</mark> great!

General block handling:

- test remove
- test remove
- test add
- test add

### <span id="page-7-2"></span>Emoji and icons

Use more than 7.000 icons and thousands of emojis in your project documentation with zero effort. Custom icons can be added and used in mkdocs.yml , documents and templates.

- [More](https://squidfunk.github.io/mkdocs-material/reference/icons-emojis/#icons-emojis) info
- List of emoji [codes](https://web.archive.org/save/https://www.webfx.com/tools/emoji-cheat-sheet/)

#### Examples:

- $\bullet$  :tada:  $\frac{1}{2}$
- :jack\_o\_lantern:
- :alien:
- :robot\_face: <mark>@</mark>
- :smile:
- :heart:
- $\bullet$  :thumbsup:  $\bullet$

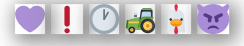

- $\bullet$   $\Theta$  :material-account-circle: (icon in .icons/material/account-circle.svg)
- :fontawesome-regular-face-laugh: (icon in .icons/fontawesome/regular/face-laugh.svg )
- $\cdot$   $\circ$  In a link

#### <span id="page-8-0"></span>Lists

#### Ordered list

1. List item 1

#### 2. List item 2

- a. List item 2.1
- b. List item 2.2
	- i. List item 2.2.1
	- ii. List item 2.2.2
- c. List item 2.3
- 3. List item 4

#### Unordered, mixed

- List item 1
- List item 2
	- List item 2.1
	- List item 2.2
		- a. List item 2.2.1
		- b. List item 2.2.2
- List item 2.3
- List item 4

### <span id="page-9-0"></span>Tables

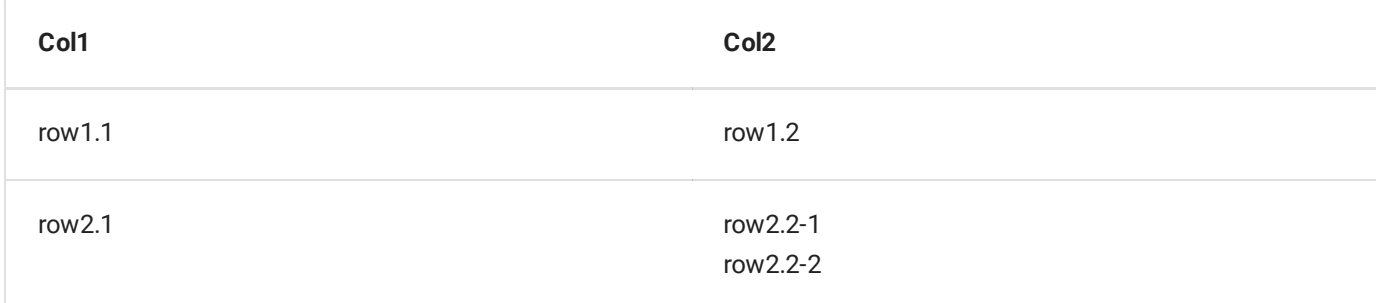

### <span id="page-9-1"></span>Plantuml

Add plantuml in a block code header to set code section as PlantUml source. Use format to specify output type:

```
```plantuml format="svg"
title PlantUml Demo
left to right direction
skinparam packageStyle rectangle
actor customer
actor clerk
rectangle checkout {
  customer -- (checkout)
  (checkout) .> (payment) : include
  (help) .> (checkout) : extends
  (checkout) -- clerk
}
\ddot{\phantom{a}}
```
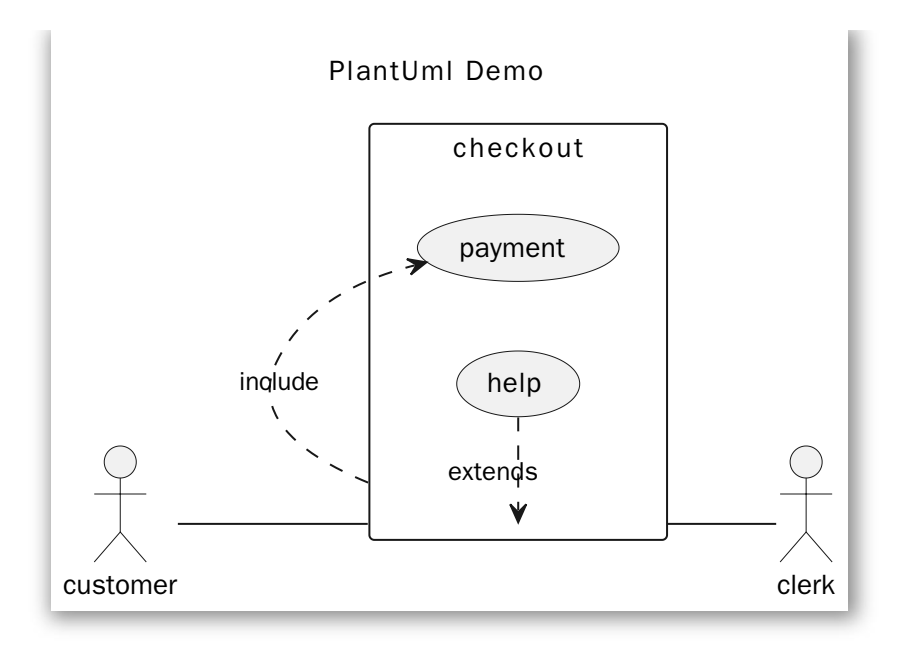

### <span id="page-10-0"></span>Mermaid

```
```mermaid
sequenceDiagram
 Alice->>John: Hello John, how are you?
  loop Healthcheck
      John->>John: Fight against hypochondria
  end
 Note right of John: Rational thoughts!
 John-->>Alice: Great!
 John->>Bob: How about you?
 Bob-->>John: Jolly good!
\sqrt{2}
```
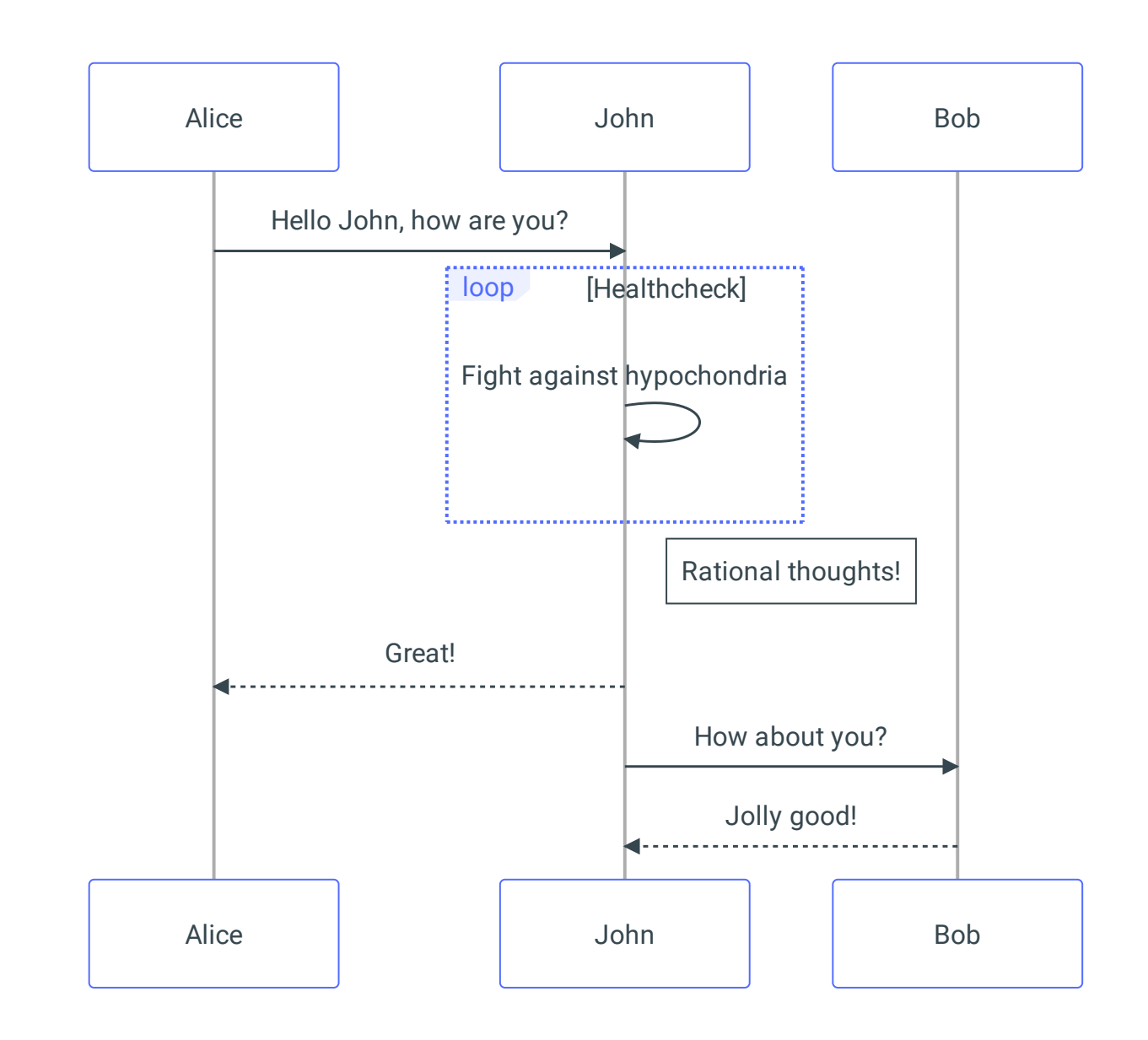

### <span id="page-11-0"></span>MathJax

The block code:

```
\ddotsc$$
\frac{n!}{k!(n-k)!} = \binom{n}{k}$$
\sum_{i=1}^{n}
```

$$
\frac{n!}{k!(n-k)!} = \binom{n}{k}
$$

Inline math expressions:  $\mathfrak{sp}(x|y) = \frac{p(y|x)p(x)}{p(y)}$ 

Inline math expressions:  $p(x|y) = \frac{p(y|x)p(x)}{p(y)}$  $\overline{p(y)}$ 

#### **NOTE**:

• This doesn't render corretly in PDF output, see [this](https://github.com/zhaoterryy/mkdocs-pdf-export-plugin/issues/18) issue for explanation.

### <span id="page-12-0"></span>Admonition

#### [More](https://squidfunk.github.io/mkdocs-material/extensions/admonition/) info

#### **Note**

Lorem ipsum dolor sit amet, consectetur adipiscing elit. Nulla et euismod nulla. Curabitur feugiat, tortor non consequat finibus, justo purus auctor massa, nec semper lorem quam in massa.

#### **Collapsed closed**  $\mathbf \Omega$

Lorem ipsum dolor sit amet, consectetur adipiscing elit. Nulla et euismod nulla. Curabitur feugiat, tortor non consequat finibus, justo purus auctor massa, nec semper lorem quam in massa.

#### Q **Collapsed open**

Lorem ipsum dolor sit amet, consectetur adipiscing elit. Nulla et euismod nulla. Curabitur feugiat, tortor non consequat finibus, justo purus auctor massa, nec semper lorem quam in massa.

#### **Extreme danger**

Lorem ipsum dolor sit amet, consectetur adipiscing elit. Nulla et euismod nulla. Curabitur feugiat, tortor non consequat finibus, justo purus auctor massa, nec semper lorem quam in massa.

some code

Some citation

### <span id="page-12-1"></span>Code Highlight

#### [More](https://squidfunk.github.io/mkdocs-material/reference/code-blocks) info

import tensorflow as tf

#### With tabs:

**Bash**

#!/bin/bash

echo "Hello world!"

**PowerShell**

Write-Host "Hello world!"

**PlantUML**

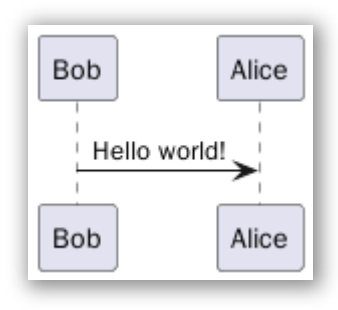

**C**

```
#include <stdio.h>
int main(void) {
 printf("Hello world!\n");
}
```
**C++**

#include <iostream>

```
int main() {
 std::cout << "Hello world!" << std::endl;
 return 0;
}
```
**C#**

```
using System;
class Program {
 static void Main(string[] args) {
   Console.WriteLine("Hello world!");
 }
}
```
#### <span id="page-14-0"></span>Abbreviations

The following are defined in single file, \_inc\abbr.md and included on each page.

• IT, XML, JSON

#### <span id="page-14-1"></span>Smart symbols

- $\bullet$  (tm) ™
- $\bullet$  (c)  $\circ$
- $\cdot$  c/o  $\%$
- $+/- \pm$
- $\bullet$   $\rightarrow$   $\rightarrow$
- $\bullet$   $\leftarrow$   $\leftarrow$
- $\bullet \quad \leftarrow \rightarrow \leftrightarrow$
- $=$   $/$   $=$   $\neq$
- $\bullet$  1/4  $\frac{1}{4}$
- 1st 1st

#### <span id="page-14-2"></span>Task list

- **C** Lorem ipsum dolor sit amet, consectetur adipiscing elit
- Curabitur elit nibh, euismod et ullamcorper at, iaculis feugiat est
- Vestibulum convallis sit amet nisi a tincidunt
	- In hac habitasse platea dictumst
	- **Praesent sed risus massa**
- $\bigcirc$  Nulla vel eros venenatis, imperdiet enim id, faucibus nisi

#### <span id="page-14-3"></span>Macros

#### More [details.](https://github.com/fralau/mkdocs_macros_plugin#overview)

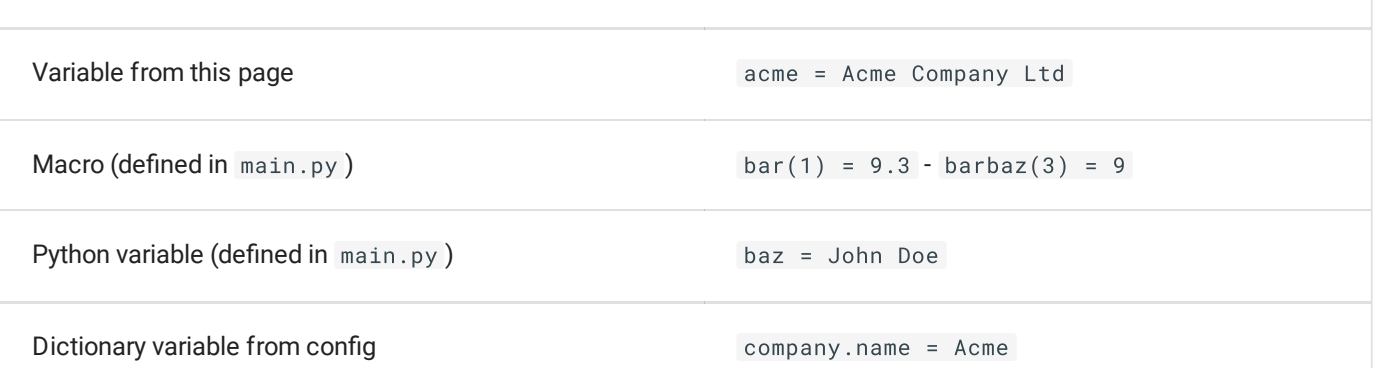

#### <span id="page-15-0"></span>Jinja templates

You can do all the work you want with Jinja2, including defining pure macros, conditionals and for loops:

```
{% macro input(name, value='', type='text', size=20) -%}
  \langleinput type="{{ type }}" name="{{ name }}" value="{{ value}}" size="{{ size }}">
{%- endmacro %}
{% input('username') }}
{% input('password', type='password') }}
```
#### <span id="page-15-1"></span>Includes

You may use the include directive from jinja2, directly in your markdown code e.g.:

```
## Paragraph
{%include 'snippet.md' %}
{%include 'html/content1.html' %}
```
The root directory for your included files is in docs\_dir .

You can also include [parts](https://mkdocs-macros-plugin.readthedocs.io/en/latest/tips/#i-would-like-to-include-a-text-file-from-line-a-to-line-b) of the file.

#### <span id="page-15-2"></span>Environment variables

Environment variables can be used inside of configuration file mkdocs.yaml . [More...](https://www.mkdocs.org/user-guide/configuration/#environment-variables)

site\_name: !ENV CI\_PROJECT\_PATH

✏️ **Last Change**: 2023-10-17 22:25 **Publication Date**: 2023-10-17 22:27

<span id="page-16-3"></span>1. [https://en.wikipedia.org/wiki/Note\\_\(typography](https://en.wikipedia.org/wiki/Note_(typography))

<span id="page-16-4"></span>2. Lorem ipsum dolor sit amet, consectetur adipiscing elit. Nulla et euismod massa, nec semper lorem quam in massa.

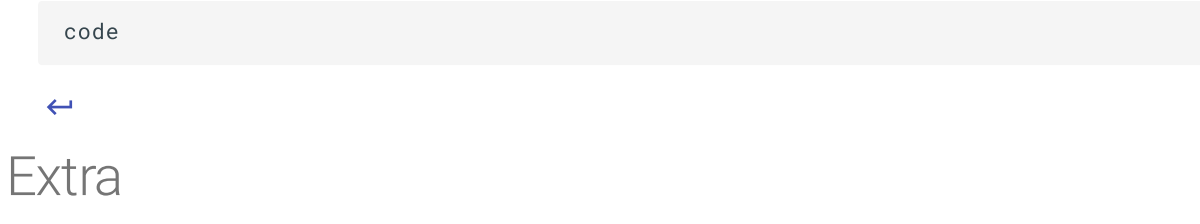

# <span id="page-16-0"></span>Variables

### <span id="page-16-1"></span>**Context**

[(0, 'Page', "Page(title='Home', url='/index.html')"), (1, 'Page', "Page(title='Demonstration', url='/demo.html')"), (2, 'Section', "title = 'Extra', children = [Page(title='Variables', url='/vars.html'), Page(title='Revision', url='/revision.html')], \_Section\_\_active = False"), (3, 'Page', "Page(title='Download', url='/download.html')")]

### <span id="page-16-2"></span>Page

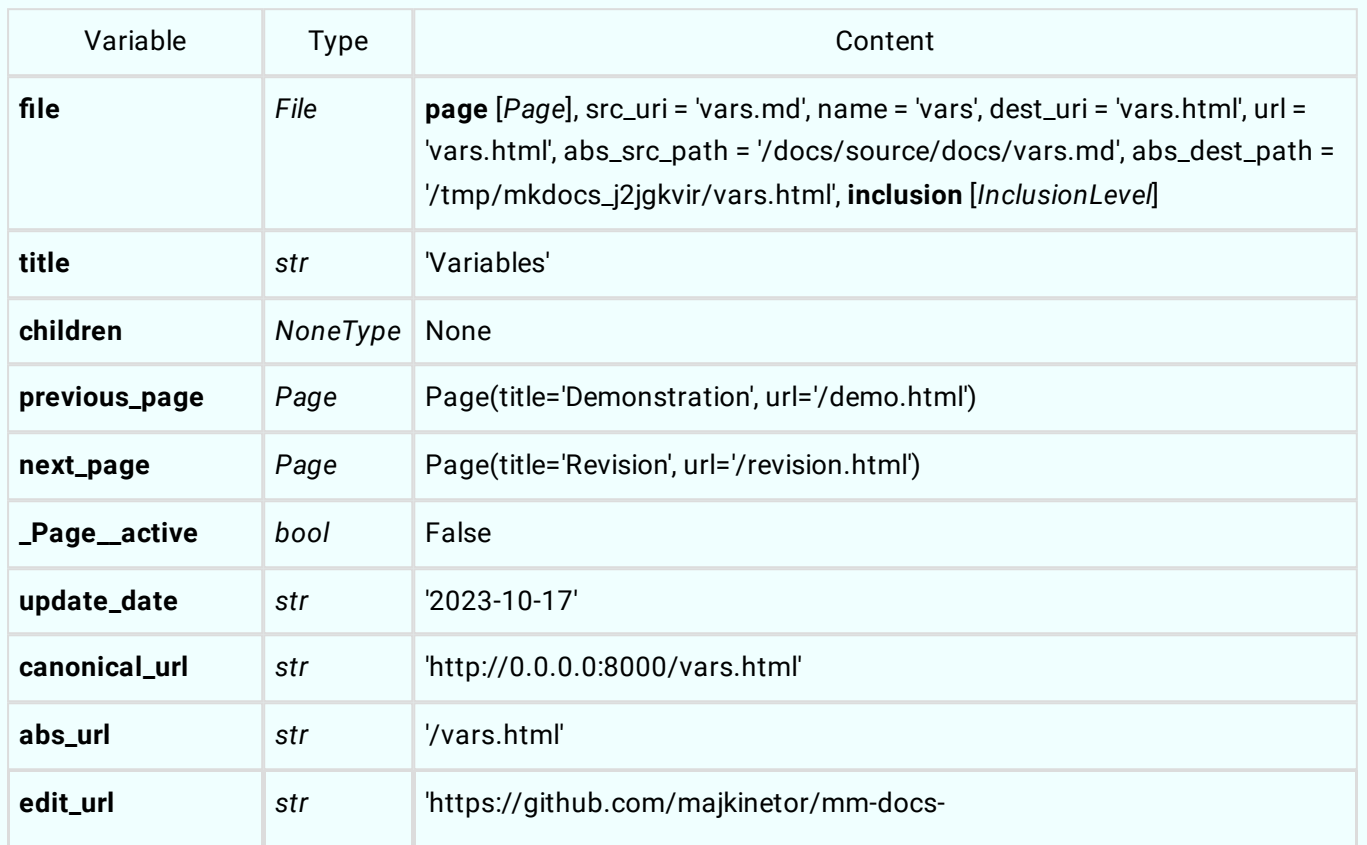

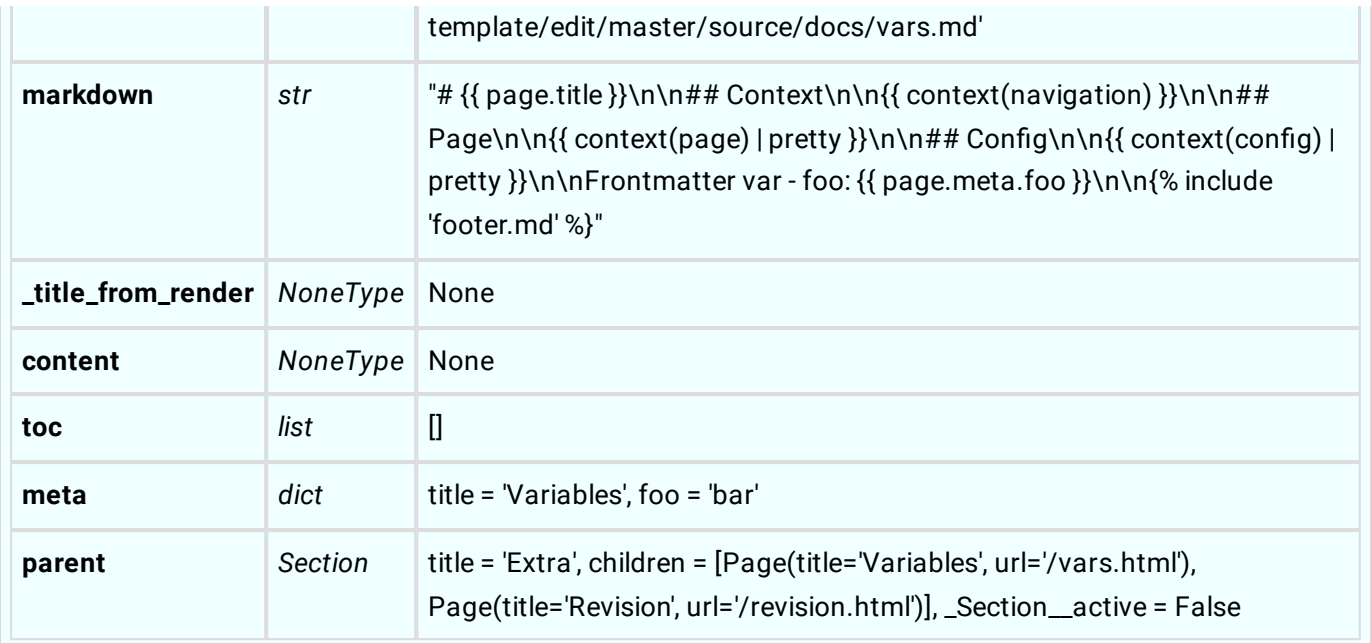

# <span id="page-17-0"></span>Config

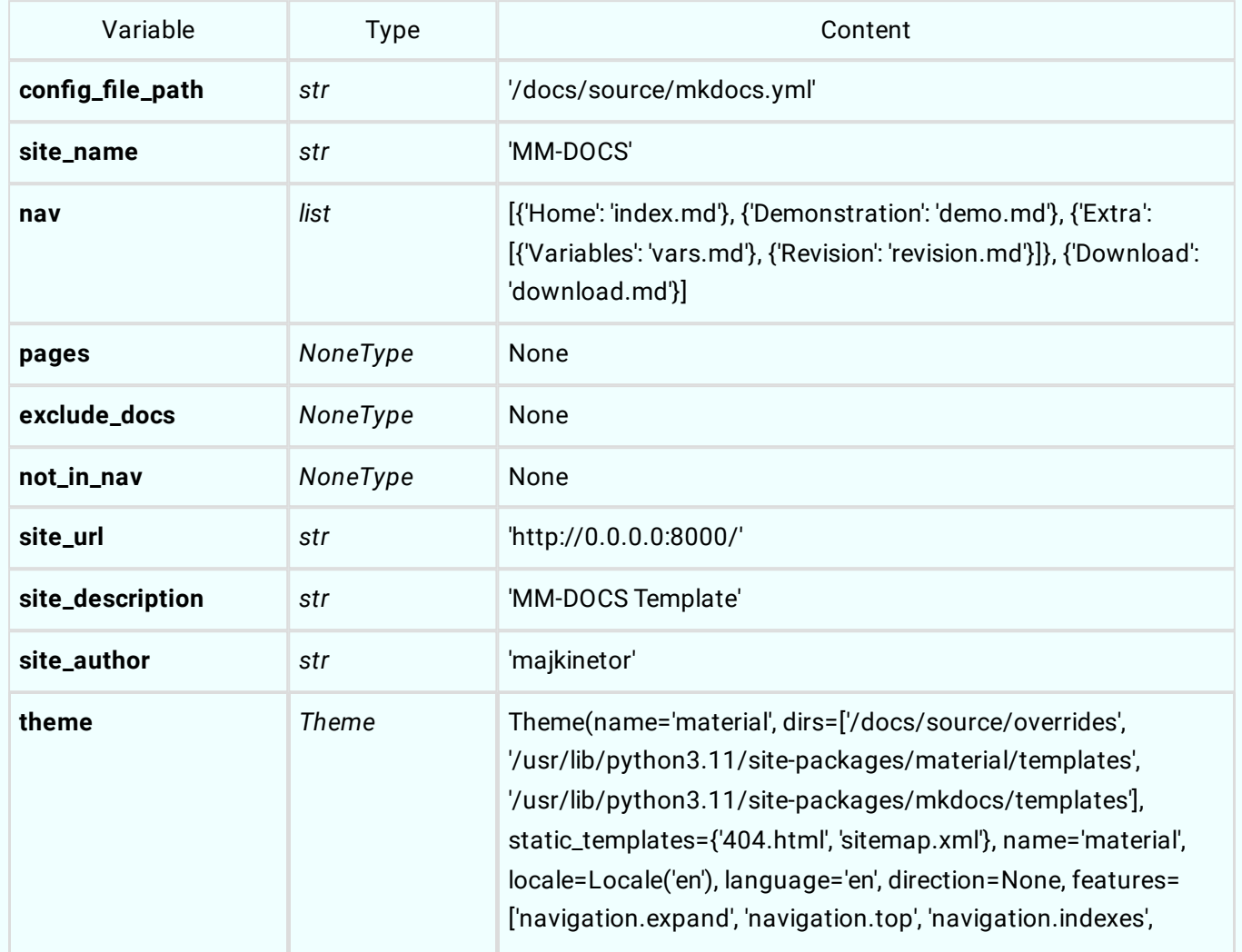

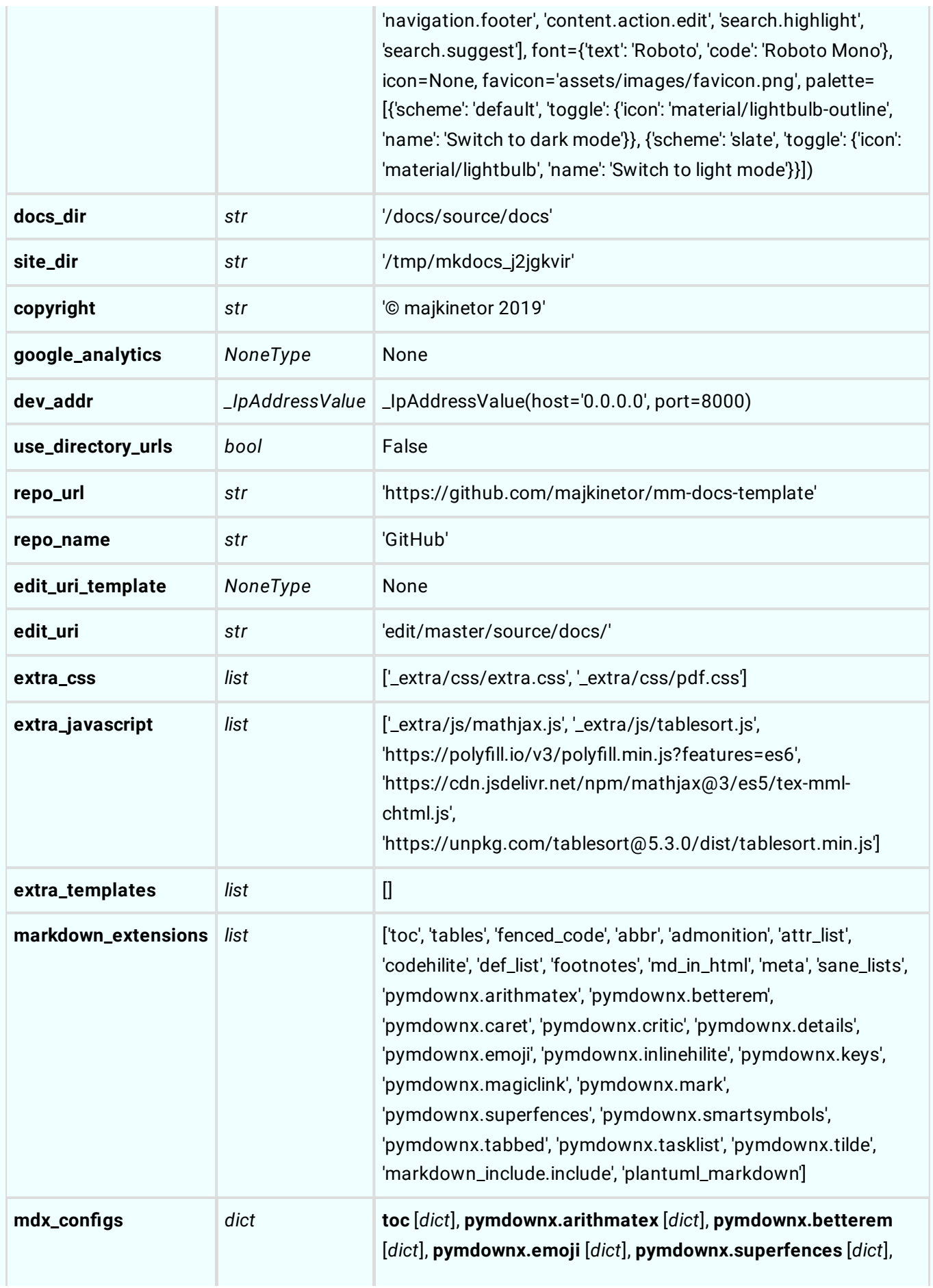

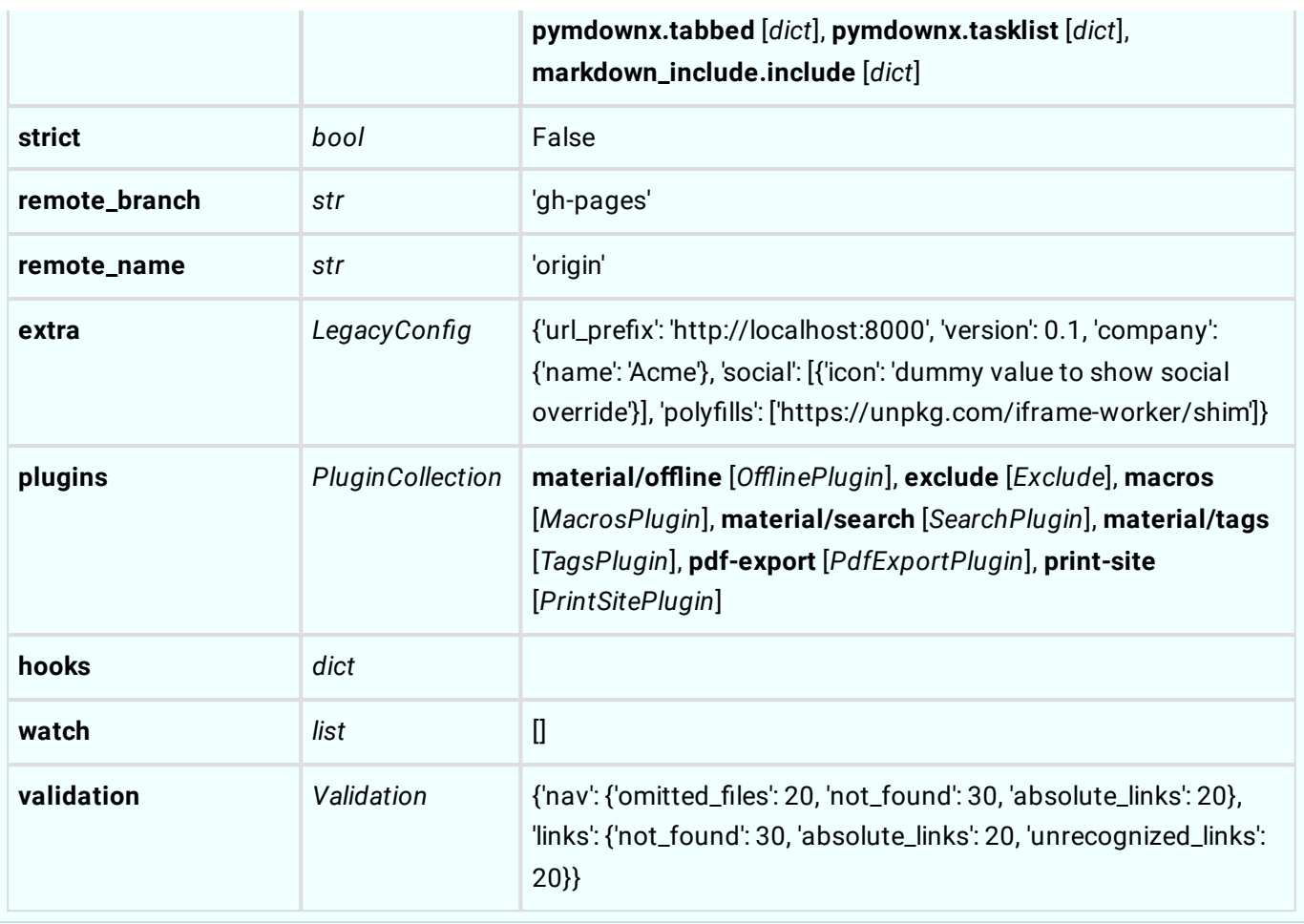

Frontmatter var - foo: bar

✏️ **Last Change**: 2023-10-17 22:25 **Publication Date**: 2023-10-17 22:27

# <span id="page-19-0"></span>Revisions

#### **Build Date**: 2023-10-17 22:27:23

View [revision.json](http://localhost:8000/revision.json)

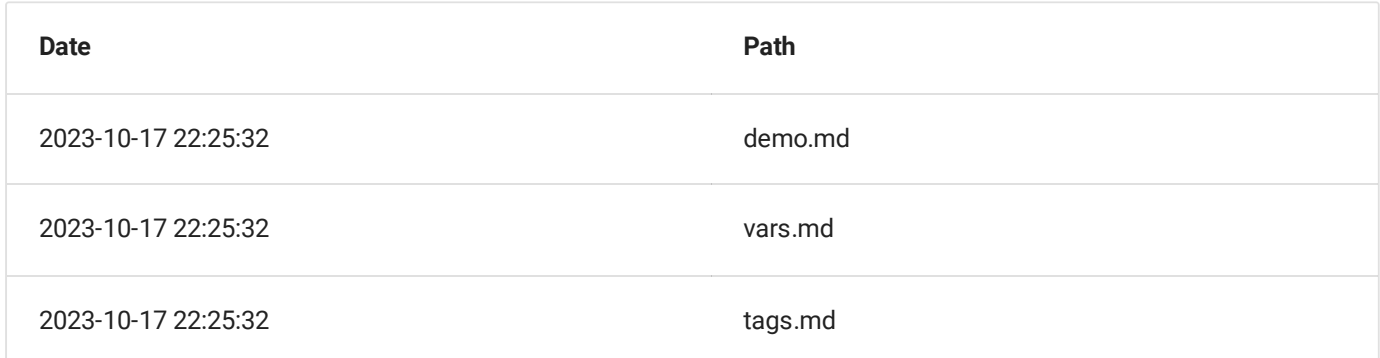

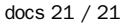

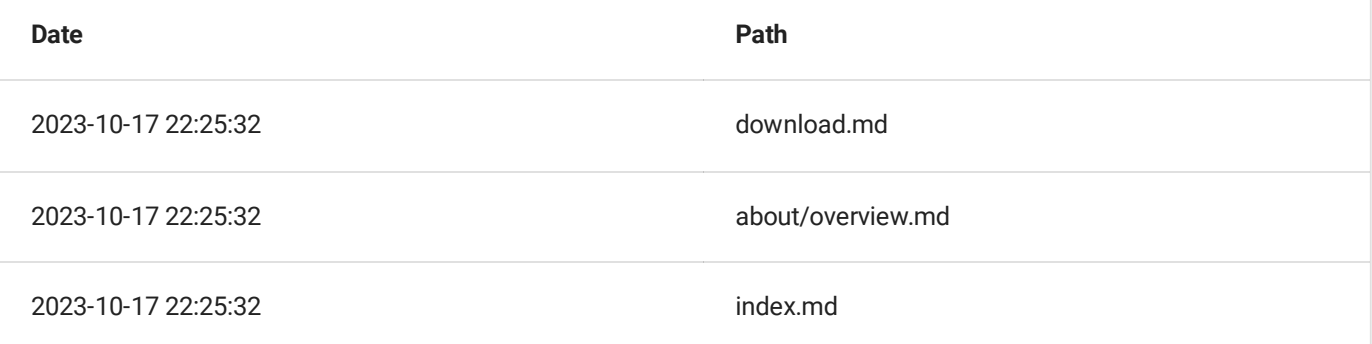

# Ended: Extra

# <span id="page-20-0"></span>Download

r<br>-

You can consume this documentation off-line via:

- 1. PDF that you can [download](http://localhost:8000/docs.pdf)
- 2. Standalone single HTML page that you can save
- 3. Entire site in ZIP [archive](http://localhost:8000/docs.zip) that you can unpack and use locally starting from index.html

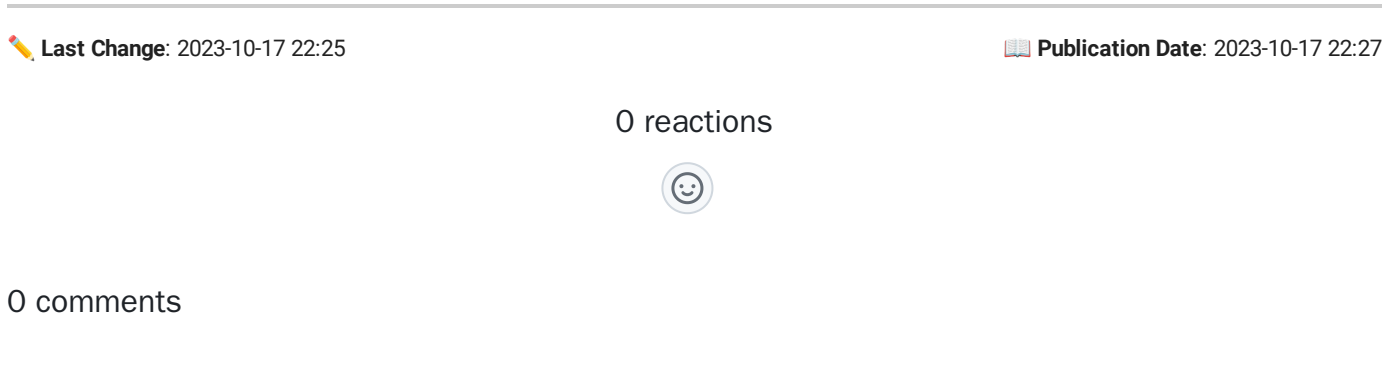